#### e10001/GG1

## **1. Run Readout**

Type ./godaq

code location: /opt/lucid/daq/10.1-008/ run readout: ./godaq

### **2. Run Scalers display**

code location: ~/VMUSB/Scalers run: goscaler

Note: You can use "goscaler" from anywhere

### **3. Run Switcher**

"goswitch" from anywhere

#### **4. Run elog**

code location: /user/e10001/elogsync

Type commands:

elogServer -run this only ONCE. Running it on two different machines will kill the server

Goelog Start elogclient; can be run multiple times.

# **5. Power supply printout for HiRA Si and CsI**

telnet 35.9.56.159 1527 user name : admin password: admin

Use tab to navigate the menus. Go to Main -> Channels, then Groups->Group 05. DON'T CHANGE ANYTHING IF YOU DON'T KNOW WHAT YOU'RE DOING!!!

Printout the voltage log on linux Applications  $\rightarrow$  Accessories  $\rightarrow$  Take screens shot "Grab current window", wait for a second Click "Take screenshot" and immediately click the HV display window.

## **6. Online Data analysis with SpecTcl**

code location:e10001/VMUSB/VMUSBSpecTcl run spectcl : ./SpecTcl

#### files in /e10001/VMUSB/VMUSBSpectcl/

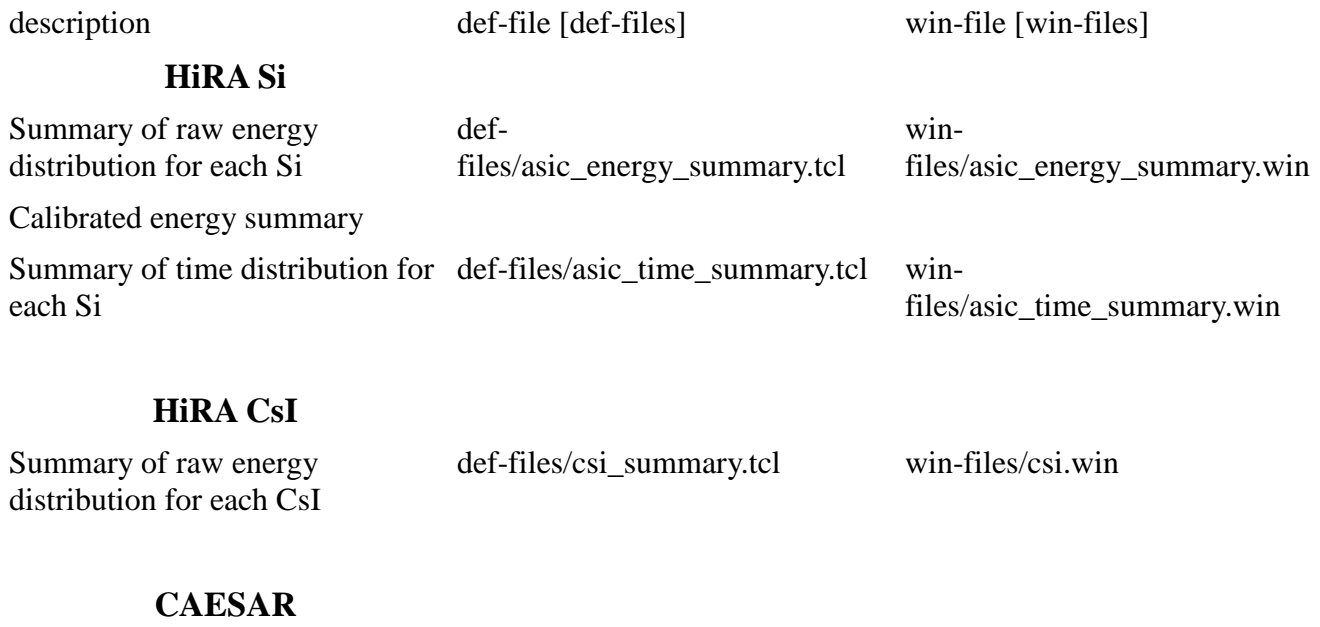

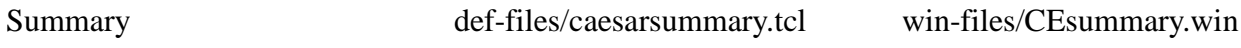

For offline analysis: Data Source $\rightarrow$ File $\rightarrow$ click ringbuffer (very important or the program crashes) Runs are in stagearea/complete

#### **7. HiRA Si Control Software**

code location: ~/VMUSB/ASIC\_control\_E <u>run :</u> ./CHIP then

ONLY if the VME crate has been reset, either by software or by powering it off, load the XLM configurations a.k.a. the bit file. DON'T DO THIS IF THE VME CRATE HAS NOT BEEN DISTURBED:

1) On the File menu, select XLM configure

2) In the frame that opens at the right of the program, you will have to load a configuration into each XLM.

3) Set the "crate" slider to 0, and the "type" slider to XLMXXV

4) Set the "slot" slider to 3

5) push "Pick Load File", then select "Browse". You cannot just type the filename.

6) Select "xlmxxv\_rev518.bit "

7) The bit file will load into the XLM, which will take some time (10 s to 1 m) 8) If the program crashes, chances are the XLM has locked up and you have to turn the VME crate off and back on again, and start over.

9) When it has loaded, check the messages in the terminal window. They will tell you whether the XLM correctly communicated with the motherboards. Make a note if you saw any errors here but you can continue regardless if there are only a couple of lines of errors.

10) Repeat steps  $3 - 9$  for the other two XLMs (slots 4 and 5).

11)From the File menu, select Load.

12) Select Browse. Again, you cannot just type in the filename

13) Browse to setupfiles, and select: MB123\_0205.setup

#### DON'T CHANGE ANYTHING IF YOU DON'T KNOW WHAT YOU'RE DOING!!!

## **8. Load CsI**

code location: ~/VMUSB/CSI\_disc run: wish pico.tcl

This will not work if CAMAC crate is off.

(Re)load gains and thresholds by pressing F8.